### **WebCamImageSave Crack License Keygen Free Download**

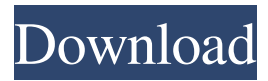

#### **WebCamImageSave Crack + X64**

Monitor WebCamImageSave 2022 Crack Summary User reviews Tobias Hoffmann User reviews: Review 2 for WebCamImageSave Activation Code Date: 02.10.2017 Rating: 1 2 3 4 5 Nice program with a nice user interface. Posted: 10 February 2017 Reviewer: skibruun While using a free webcam software (such as Streamview) to view the webcam, the program WebCamImageSave Free Download would record the video and show me a screenshot every 5 seconds of the last 10 minutes. A nice feature for people who have a second monitor. I uploaded the videos to my server and can view them at anytime in a browser using my FireTV stick. My only problem is that the screenshots of the last 10 minutes aren't in the correct order.William de St. Catherin William de St. Catherin (died 1228), Lord of Steyning and Kentwell, was a well-off landowner in Sussex, who held two manors at Steyning, two miles north of Lewes, and at Kentwell, now Bekesbourne. He is the namesake of St. Catherine's Church at Steyning, and the St. Catherine's Hospital at Kempston, Bedfordshire. Family William was born between 1201 and 1208, the eldest son of Ralph de St. Catherin and Beatrice, who was daughter of William FitzWalter and William de Grandison, Lord of Hastings and Lincoln, and sister of Ralph de St. Catherin, 1st Earl of Cornwall. William married firstly, before 1217, Audrey de Warenne, daughter and heiress of Sir William de Warenne, 1st Baron Warenne, and his wife, Elizabeth, daughter and heiress of Walter de Pulteney, 5th Earl of Bath, and heiress of Thurgarton, Sheppey and Denzell. Audrey was great-granddaughter of Henry I, King of England, and sister of Henry II of England, King Henry III of England, King John of England, Queen Eleanor of Aquitaine, and Thomas of Brotherton, 1st Earl of Norfolk. William's second marriage, after 1224, was to Hawise de Herston, daughter and heiress of Sir Nicholas de Herston

### **WebCamImageSave Crack+ Free**

• Take a screenshot of your desktop and save it as a specified file • Use a macro to capture screenshots of your desktop, inside any application, and saves it to a specified file • Also offers the ability to easily create your own scheduled macro NOTES: • This is the Open Source version of this software. If you like to have the official Commercial version, check here: 1- WebCamImager.com URL: We have provided a simple WebCamera application to capture a photo of the screen or specific areas on it. This camera application uses the VFW API to get the media content. 2- WebCamImager.com URL: We have provided a simple WebCamera application to capture a photo of the screen or specific areas on it. This camera application uses the VFW API to get the media content. 3- WebCamImager.com URL: We have provided a simple WebCamera application to capture a photo of the screen or specific areas on it. This camera application uses the VFW API to get the media content. 4- WebCamImager.com URL: We have provided a simple WebCamera application to capture a photo of the screen or specific areas on it. This camera application uses the VFW API to get the media content. 5- WebCamImager.com URL: We have provided a simple WebCamera

application to capture a photo of the screen or specific areas on it. This camera application uses the VFW API to get the media content. KEYMULTIDIMENSIONAL is a powerful and easy to use tool for taking screenshots and screen capture of any areas of your PC desktop. KEYMULTIDIMENSIONAL Description: • Take screenshots of your desktop and save them as a specified file • Use a macro to capture screenshots of your desktop, inside any application, and saves them to a specified file  $\bullet$  Also offers the ability to easily create your own scheduled macros NOTES: • This is the Open Source version of this software. If you like to have the official Commercial version, check here: 1- WebCamImager.com URL: 77a5ca646e

## **WebCamImageSave Crack+ Free Download For Windows**

WebCamImageSave is a simple tool that allows you to start and stop a timer, configure it to capture an image at a user-defined frequency, and stamp it with the current date and time. It also allows you to configure the folder in which to save the files. Once started, the application can be left alone, or you can open it at any time in order to review the images. When the application first runs, the application is presented with a window that contains all of the configuration options for the application. Main Features Built-in timer While it is not possible to set a specific time interval, the application does have a built-in timer that will automatically record a picture every so many seconds or minutes. You can easily configure the time interval by following the instructions on the main interface. For example, you can configure it to take a picture every 5 minutes. Capture an image at user-defined intervals Using the built-in timer or the advanced timer you can configure the application to take a picture of the webcam at a userdefined time interval. To do this, just simply start the timer, set the interval you want, and click Start. The window will disappear and the webcam will be started recording until the interval is over. When finished the image will be stored in the selected location. Save images with user-defined characteristics The settings that you have made for the start and stop of the timer, as well as the frequency of the interval of the images can be configured when you are starting the application for the first time. Simply open the main panel and enter the settings. Once you are finished, click Save to exit the settings. Also, you can configure the application to save images of different sizes at a fixed quality and rename the files to include the time and date when they were taken. Available Tools The application has a simple interface, but you will be presented with the following tools when you open it. Preview The Preview tool is a thumbnail display for the image files that have been created. The application will automatically detect which image files have been saved, so you don't need to select the folder first. Settings The Settings tool allows you to configure the application to take a picture at the user-defined interval and save the images at the user-defined quality and with the current date and time. Conclusion The application has no real trick in it; it is easy to use and configure. The only downside is that it does not

### **What's New In WebCamImageSave?**

NirSofer's WebCamImageSave is a simple tool that provides the user with a quick way to take images from a camera without the need to open a program for this specific purpose. We understand that a webcam can easily double as a surveillance tool if you have the necessary software to manage the recording of video or of still images. When the program is started for the first time it will display a window where you can enter the name of the directory where your images will be saved and if you wish the program to take an image at a user-defined time interval. Furthermore, you can choose the desired JPEG quality. The application can be set to save the captured images with a custom name as well as at a specific time. In both cases, the current date and time is stamped into the image file. Key Features: • Automatically capture an image at a user-defined time interval • Be your webcam a surveillance tool • Simple configuration • Can be set to take a snapshot every few seconds • No installation necessary • User friendly • The mark can be positioned to any of the corners • You can even choose the desired JPEG quality • User can select a certain color for the text and choose the hue for the shade • Seamless integration with Windows (need VFW API) i will create a simple and powerful html5 page that can process multiple csv files and allows the user to search for the values they need quickly, i will use jQuery to create the basic functionality that the user can change text and click a button to add or delete values from the csv. The page will have an area where the user can upload multiple csv files and change the text and click a button to add or remove values. The values will then be processed into a final csv file. When the user changes the text or adds values to the file they will also click a button to generate a final csv file that contains the data. The final csv file will be in the same folder as the initial.csv files. The other values will be output into a log.txt file. The system will allow the user to upload multiple csv files and change values. I also need to show the status of the csv files. It will either show that they have been processed or in the case of a success it will show the final data in the form of a csv file. The csv files that are used should be simple csv files like: [DELIMITER ] NAME,AGE,ID Martin,20,12 Alex,19,13 Michael,30,14 Bert,25,15 Louis,29,16 [DELIMITER ] I am looking for a skilled programmer to create a simple application that will either look at the

# **System Requirements:**

Tamaño de la memoria RAM - 2 GB de RAM - 2 GB de RAM Tamaño de la memoria de video - 128 MB de RAM - 128 MB de RAM Tamaño de la memoria de disco - 2 GB de espacio de disco disponible - 2 GB de espacio de disco disponible Habilidad en español - Absolutamente indispensable Actualizaciones: Actualizado a EON PC 1.1 - Añadido el R

[https://check-list-demenagement.fr/wp-content/uploads/2022/06/FIVE\\_by\\_StatsLog.pdf](https://check-list-demenagement.fr/wp-content/uploads/2022/06/FIVE_by_StatsLog.pdf) <https://www.masiga.it/wp-content/uploads/2022/06/Defraser.pdf> <http://www.shpksa.com/lotto-numbers-generator-license-keygen-free-download-3264bit/> <https://sjdistributions.com/?p=1659> <https://novinmoshavere.com/sharepoint-password-change-expiration-2-0-818-1-free-download/> <https://lilswanbaby.com/wp-content/uploads/2022/06/darigia.pdf> <https://www.gossipposts.com/wp-content/uploads/2022/06/Cookeyah.pdf> <https://cucinino.de/wp-content/uploads/neegior.pdf> [https://unmown.com/upload/files/2022/06/pq8wuUnS2IMCSKWqGnPY\\_06\\_e8f05a392d4b029c9673c2adecb71ea3\\_file.pdf](https://unmown.com/upload/files/2022/06/pq8wuUnS2IMCSKWqGnPY_06_e8f05a392d4b029c9673c2adecb71ea3_file.pdf) [https://eurasianhub.com/wp-content/uploads/2022/06/DTM\\_Data\\_Generator\\_for\\_Excel.pdf](https://eurasianhub.com/wp-content/uploads/2022/06/DTM_Data_Generator_for_Excel.pdf)